## Programmation Système Travaux Pratiques (1), Licence 2 Informatique Commandes de base de gestion de processus

Les exercices suivants ont pour but de vous familiariser avec les commandes de base de manipulation des répertoires et fichiers.

Il vous est recommandé de consulter les pages man pour de plus amples informations sur leur syntaxe, leur sémantique et les éventuelles options qu'elles offrent.

Les instructions des exercices se repèrent par des icônes, qui sont les suivantes :

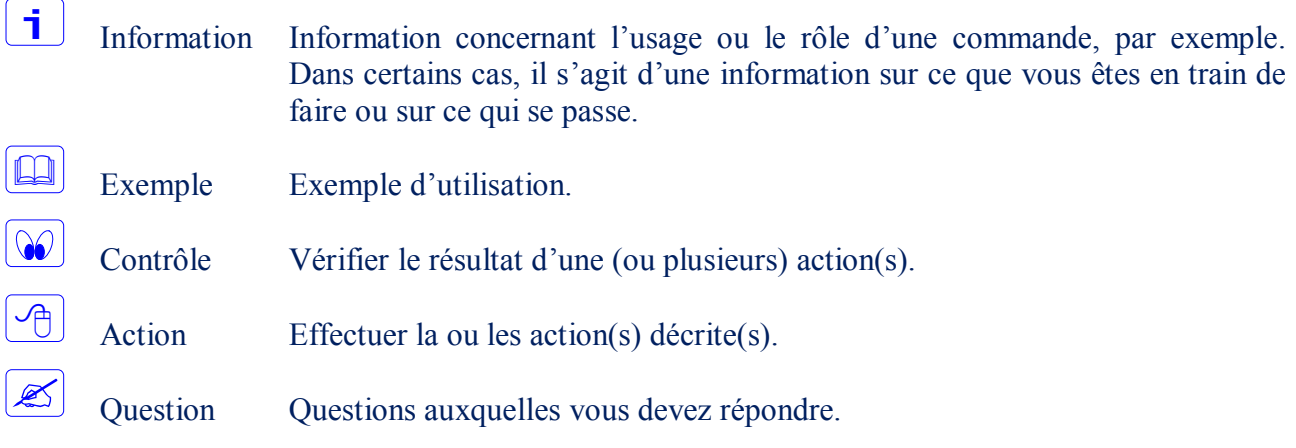

De plus, un texte en police courier correspond soit à une sortie écran soit à des noms spécifiques (menus, fenêtre, icône, processus, commandes…).

Un **texte en police times gras** correspond à ce que l'utilisateur doit introduire comme valeur de paramètre, ou encore, est utilisé pour attirer l'attention de l'utilisateur.

### **Visualisation des caractéristiques des processus :** ps**,** top

<u>i</u>

 $\Box$ 

La commande  $p_s$  permet de visualiser des informations sur les processus.

```
$ ps
PID TTY STAT TIME COMMAND
 319 1 S 0:03 -bash 
 366 1 S 0:00 sh /usr/X11R6/bin/startx 
 367 1 S 0:00 xinit /usr/X11R6/lib/X11/xinit/xinitrc --
 371 1 S 0:04 fvwm2 -cmd FvwmM4 -debug /etc/X11/AnotherLevel/fvwm2rc.m4 
 616 1 S 0:02 /usr/X11R6/lib/X11/fvwm2//FvwmTaskBar 9 4 /tmp/fvwmrcb00380 0 8 
620 1 SN 0:00 xload -nolabel -geometry 32x20+0+0 -bg grey60 -update 5
```

```
Licence Sciences et Technologies, Mention Informatique
 621 1 S 0:00 /usr/X11R6/lib/X11/fvwm2//FvwmPager 11 4 /tmp/fvwmrcb00380 0 8 0 1 
 622 p0 S 0:00 bash 
656 p1 T 0:00 ./a.out 
 696 p0 R 0:00 ps 
\mathbf{S}
```
Université de TOURS - Faculté des Sciences et Techniques Antenne Universitaire de BLOIS

# i l

Utilisée sans option, la commande ne traite que les processus associés au même terminal que la commande ps.

Consulter les pages man de la commande ps pour prendre connaissance des différentes options offertes.

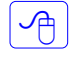

Afficher les informations suivantes concernant le processus associé à votre commande ps :

- PID : numéro du processus,
- PPID : numéro du processus parent,
- TTY : identification de son terminal de contrôle,
- UID : identité du propriétaire réel du processus,
- PRI : priorité courante du processus,
- ADDR : adresse du processus en mémoire s'il est en mémoire et sur disque sinon,
- SZ : taille du processus exprimée en nombre de blocs.
- j l La commande ps présente un cliché instantané des processus en cours. Pour obtenir un affichage remis à jour régulièrement, utilisez la commande top.

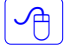

Ø

 $\mathbf{1}$ 

f.

- Tester la commande top.
- Préciser quand il est préférable d'utiliser la commande top plutôt que la commande ps.

### **Exécutions périodiques et différées de tâches :** cron, crontab**,** batch

Le daemon crond est chargé d'exécuter toutes tâches définies et planifiées à l'avance. Ces tâches, qui peuvent êtres de simples commandes aux scripts complexes, sont décrites dans un fichier crontab et sont exécutées à heure fixe, éventuellement de façon périodique.

Note : Sauf demande explicite de redirection, la sortie standard et la sortie erreur sont redirigées sur la boîte à lettres de l'utilisateur (utiliser la commande mail).

## **La commande** crontab

La commande crontab permet de créer (option -e), ou d'éditer pour modifications, votre fichier crontab. Consulter le manuel pour la description des entrées de crontab.

Note : le fichier crontab d'un utilisateur est sauvegardé dans /var/spool/cron/\$user, où \$user est le nom de login de l'utilisateur.

Éditer un fichier crontab où vous spécifierez que la tâche 'echo Bonjour !' doit être exécutée toutes les 5 minutes.

Pour répéter toutes les 5 minutes (ou autre champs) écrire \*/5 dans le 1<sup>er</sup> champs (minutes).

Si le mail est installé (chkconfig -list | grep mail) vous devez avoir une ligne comme suit :

[student]\$ chkconfig --list |grep mail

sendmail 0:arrêt 1:arrêt 2:marche 3:marche 4:marche 5:arrêt 6:arrêt [student]\$

On peut aussi vérifier l'état de sendmail ainsi :

[student]\$ sudo service sendmail status sendmail est arrêté sm-client est arrêté [student]\$

Si l'appel à mail répond « no mail for student », alors relancez le service avec

[student]\$ sudo service sendmail restart

Ca relance le service sendmail et le service sm\_client (peut prendre un certain temps).

Comme pour batch et at ci-dessous, pour lancer firefox, précédez de « export DISPLAY=:0; » Idem si on utilise xterm à la place de firefox.

Pour changer l'éditeur par défaut (vi) de crontab, faire :

[student]\$ export EDITOR=/usr/bin/gedit (ou un autre éditeur de son choix)

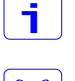

个

La commande crontab permet aussi de lister (option -1) le contenu du fichier crontab.

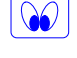

Vérifier que votre fichier crontab contient bien la tâche précédemment introduite et son heure d'exécution.

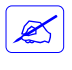

小

Comment êtes-vous avertis de la terminaison de l'exécution de la tâche ?

Modifier l'entrée de votre fichier crontab de façon que la sortie de chaque exécution de votre tâche soit concaténée dans un fichier (par exemple nommé cron.log).

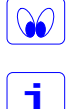

Vérifier que ce qui précède est bien pris en compte.

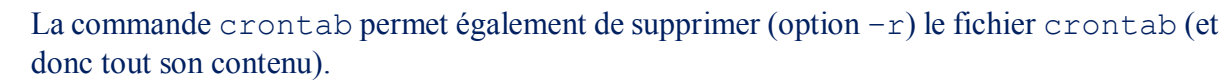

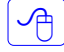

 $\infty$ 

Supprimer votre fichier crontab.

Vérifier que votre fichier crontab a bien été supprimé.

### **La commande** batch

i.

 $\Box$ 

 $\frac{1}{\sqrt{2}}$ 

La commande batch permet de différer, à une date déterminée par le système en fonction de la charge du système, l'exécution de commandes lues sur l'entrée standard. Les mécanismes de redirection sont les mêmes que ceux de la commande crontab.

### \$ **batch**

at> **lpr fichier\_salaires**

```
at> <EOT> \leftarrow frappe de ctrl+d
warning: commands will be executed using /bin/sh
job 5 at 1999-10-11 19:01
\ddot{s}
```
Tester la commande batch.

```
Pour lancer comme commande firefox, précédez l'appel de "export DISPLAY=:0"
```
### [student] \$ batch

```
at> export DISPLAY=:0
at> firefox
at > <EOT>job 45 at 2014-09-15 15:00
[student]
```
 $\mathscr{L}$ 

 $\Box$ 

Donner des exemples où il est préférable d'utiliser l'une des deux commandes (crontab et batch) plutôt que l'autre ?

 $\mathbf i$ La commande at permet l'exécution de commandes, lues sur l'entrée standard ou à partir d'un fichier, à une heure précise. Les commandes atq, atrm permettent respectivement, d'afficher, respectivement de supprimer, la liste des commandes en attente.

\$ **at 14:50**

```
at> export DISPLAY=:0
at> firefox
at> \langleEOT> \leftarrow frappe de ctrl+d
job 42 at 2014-09-15 14:50
\mathsf{S}
```
Tester la commande at.

Pour lancer comme commande firefox, précédez l'appel de "export DISPLAY=:0"

[student] \$ at

 $\sqrt{p}$ 

```
at> export DISPLAY=:0
at> firefox
at> <EOT>
job 46 at 2014-09-15 15:09
[student]
```
### **Émission d'un signal :** kill

La commande kill permet d'envoyer au processus (ou groupe de processus) d'identification donnée le signal désigné.

```
$ ps
… 
656 p1 T 0:00 a.out 
… 
$ kill –9 656
\mathbf{s}
```
i l

h.

 $\Box$ 

Les signaux sont identifiés par des nombres entiers (numéros absolus dans le système tels que fournis par la commande ps) ou par des noms symboliques tels qu'ils apparaissent dans le fichier signal.h (privés du préfixe SIG). Les noms des signaux reconnus sont affichés par la commande  $k$ ill  $-1$ .

 $\frac{1}{\sqrt{2}}$  $\overline{\mathbb{R}}$ 

f.

Lancer un processus puis lui émettre certains signaux.

Que se passe-t-il ?

### **Ignorer certains signaux :** nohup

La commande nohup permet de lancer une commande de telle sorte que le processus l'exécutant ignore le signal SIGHUP.

## m

 $\overline{\mathbf{S}}$ 

### \$ **nohup firefox**

nohup: appending output to `nohup.out'

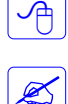

Lancer un processus puis lui émettre le signal précédent.

Que se passe-t-il ? Les processus réagissent-ils de la même façon que précédemment ?

### **Modification de priorité par défaut d'une commande :** nice

```
j.
```
La commande nice lance l'exécution d'une commande en ajoutant la valeur d'un argument numérique au paramètre d'ordonnancement de son processus. La valeur de l'argument numérique doit être comprise entre 1 et 19 (valeur par défaut, 10). La commande, ainsi lancée, verra sa priorité abaissée.

### $|D|$ \$ **nice a.out &**

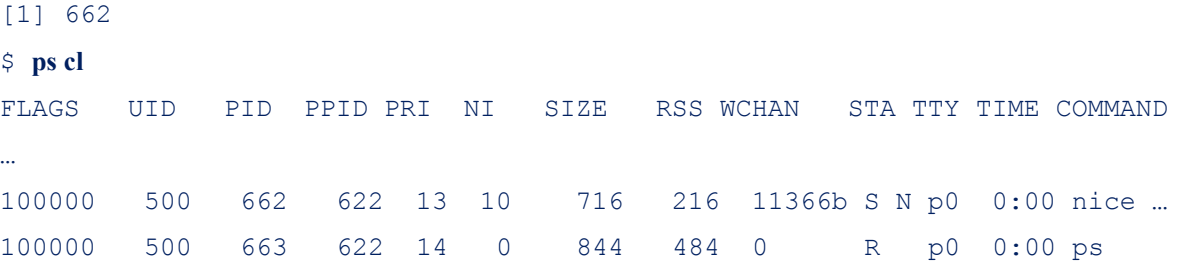

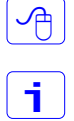

 $\mathscr{\mathscr{E}}$ 

 $\blacksquare$ 

 $\Box$ 

Lancer une commande avec une priorité moindre que celle par défaut.

Un argument négatif permet de lancer une commande avec une plus grande priorité.

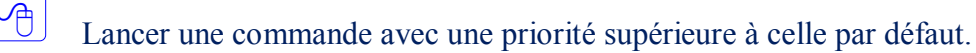

Quel est le résultat de votre action ? Pourquoi ?

### **Affichage du temps d'exécution d'un processus :** time

La commande time permet de lancer une commande quelconque avec affichage, à la fin du processus l'exécutant, d'informations relatives à son temps d'exécution.

## \$ **time ps > toto** real 0m0.017s user 0m0.004s sys 0m0.013s

∽∩

 $\mathsf{S}$ 

Tester la commande time avec certaines commandes.

### **Autre : Mécanisme** Job control

 $\mathbf i$ 

Ce mécanisme permet une gestion des processus créés à partir d'un shell supportant cette facilité. Il permet aux utilisateurs de ne voir que les processus qu'ils ont lancés sous le shell interactif dans lequel ils travaillent et qui constitue le cadre d'une **session de travail**. Chaque commande analysée par le shell correspond localement à un job ou tâche : d'un point de vue interne, il s'agit d'un groupe de processus.

Les processus lancés depuis le shell interactif peuvent se trouver dans l'un des états suivants :

### **En premier plan**

Dans une session, il existe au plus une tâche dont les processus peuvent lire et écrire sur le terminal de lancement et seront avisés lors de la frappe de caractères de contrôle intr, quit et susp sur le clavier de ce terminal.

Une commande sous la forme

### **\$ commande**

correspond à une demande d'exécution en premier plan de la commande mentionnée.

### **En arrière plan**

Les processus appartenant à une telle tâche ne peuvent pas lire au terminal et ne sont pas concernés par la frappe des caractères de contrôle précédents.

Une commande sous la forme

### **\$ commande &**

correspond à une demande d'exécution en arrière plan de la commande mentionnée.

### **Suspendu**

Les processus sont en sommeil et attendent que l'utilisateur demande explicitement leur passage à l'un des deux modes précédents.

### **La commande** jobs

li.

La commande jobs fournit la liste des tâches créées par le shell. La tâche repérée par le caractère + est la tâche courante.

```
\Box$ jobs
    [1]- Stopped time ./a.out
    [2]+ Running xedit ../script2 &
    \mathbf{s}
```
### **La commande** fg

j.

 $\Box$ 

j.

 $\Box$ 

f.

La commande fg permet l'exécution en premier plan de la tâche courante.

```
$ ./a.out &
[1] 667
$ jobs
[1]+ Running ./a.out &
$ fg %1
./a.out
                  \leftarrow E/S standards
```
### **La commande** bg

La commande bq permet l'exécution en arrière plan de la tâche courante.

```
$ jobs
[2]- Stopped (tty output) vi script
[3]+ Stopped firefox
$ bg
[3]+ firefox &
$ jobs
[2]+ Stopped (tty output) vi script
[3]- Running firefox &
\mathsf{S}
```
### **La commande** stop

La commande stop permet l'interruption de l'exécution de la tâche courante. L'interruption de l'exécution d'un processus en premier plan peut être obtenue par la frappe de ctrl z.

```
\Box$ firefox
                                      \leftarrow frappe de ctrl+z
     [3]+ Stopped firefox
     \mathsf{S}
```